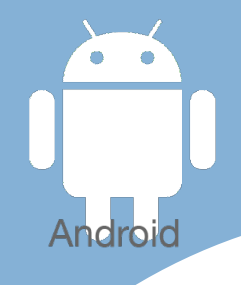

# Les [tactiles.be](http://tactiles.be) Les tactiles.be

**Les balises d'accessibilité de vos Tablettes et Smartphones**

# **Première configuration de votre tablette ou smartphone ANDROID**

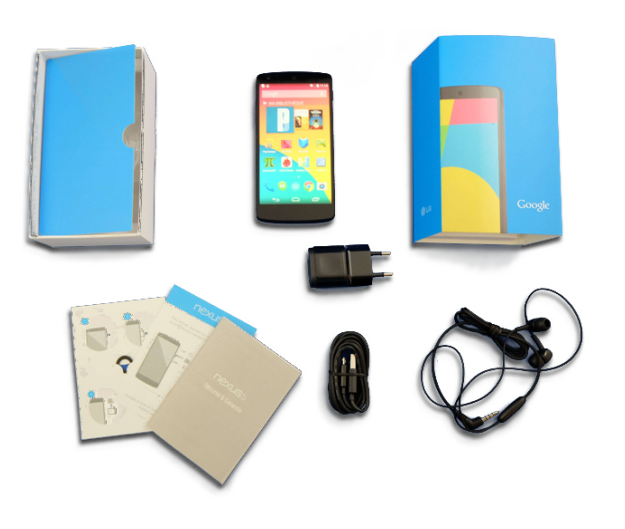

# *Avant-Propos :*

Il existe un grand nombre de marques de tablette et smartphone qui utilise le système d'exploitation « Android » pour équiper leurs appareils. La plupart de ces firmes mettent ce qu'on appelle une couche sur Androïd. Celle-ci a pour but de personnaliser l'aspect esthétique, mais aussi de masquer ou de faire apparaître certains paramétrages.

Nous ne pouvons hélàs pas vous parler de la première configuration de chacun de ces appareils. C'est pourquoi nous avons choisi de parler de la plus neutre de toutes, la version d'Androïd la plus pure, que l'on retrouve sur les appareils Nexus vendus par Google.

Mais ne vous inquiétez pas si vous venez d'acheter une autre marque, ce que nous expliquerons plus bas sera fort semblable (à quelques exceptions près) pour votre appareil.

# *Paramètres d'accessibilité :*

Aucun paramétrages d'accessibilité n'est disponible lors du premier démarrage du nouvel appareil, et ne permettra pas (pour l'instant) de configurer la tablette sans l'aide d'un tiers.

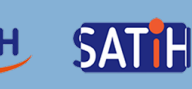

## *Une fois l'appareil allumé :*

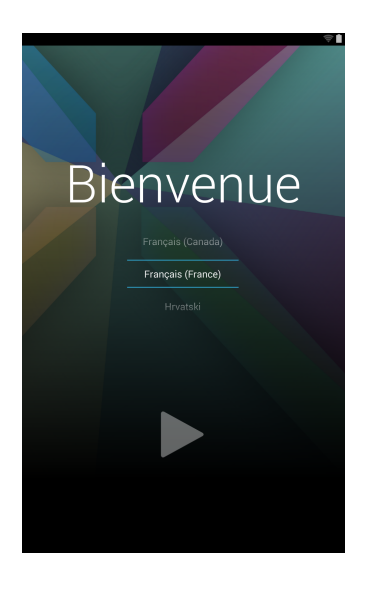

Un écran vous proposera de choisir votre langue et de confirmer votre choix en appuyant sur le triangle en dessous.

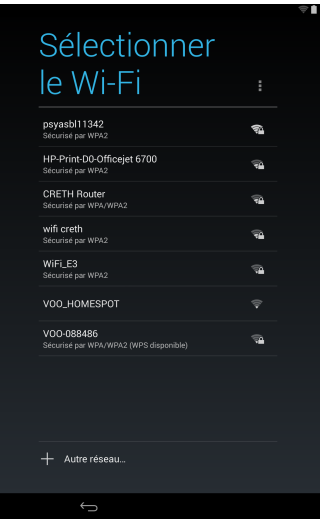

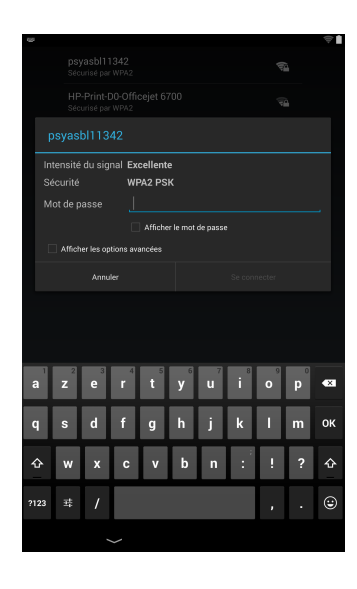

L'écran suivant vous invite à choisir le réseau que vous souhaitez utiliser.

Une fois le réseau choisi, insérer le mot de passe si nécessaire, et taper sur : « se connecter ».

#### Vous utilisez déjà Google ?

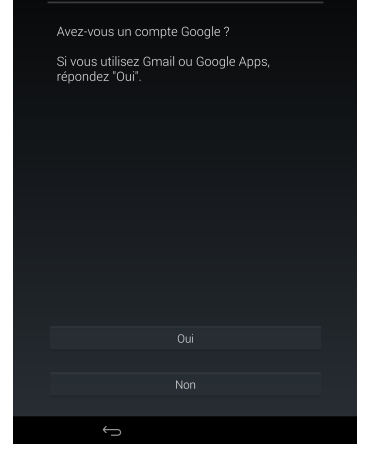

Confirmer cet écran par oui , si vous possédez déjà un compte « Google ». Sinon, vous serez redirigé vers une fenêtre qui vous aidera à créer un nouveau compte « Google ».

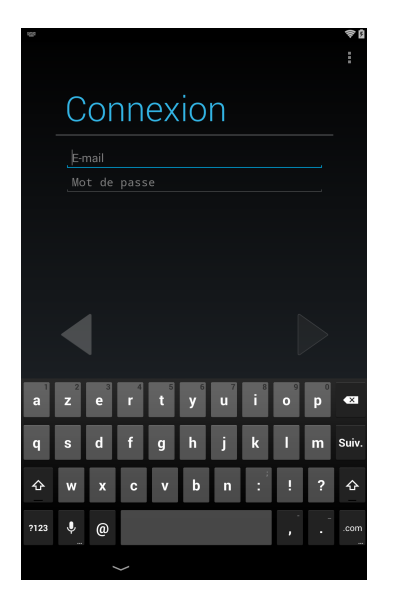

Entrer votre mail Google et votre mot de passe.

#### Services Google

**9** SAUVEGARDE ET RESTAURATION Sauvegardez vos données dans un compte Google<br>Restaurez les sauvegardez précédentes sur cet<br>Restaurez les sauvegardes précédentes sur cet

.<br>Ces données peuvent être des applications, des mots de passe W.<br>El ainsi que des paramètres relatifs aux applications et au systèm **Q** LOCALISATION

oriser les applications à vous localiser de<br>s précise. Des données de localisation and<br>it collectées et envovées à Google,

idades de embydds a dobyle.<br>e plus grande précision et d'autres<br>nalités, rechercher les réseaux Wi-Fi, m<br>le Wi-Fi est désactivé

COMMUNICATION

Google vous propose plusieurs services que vous pouvez décocher, tel que la localisation qui permet entre autre à certaines applications de vous localiser afin de vous proposer des services en fonction de l'endroit où vous vous trouvez.

#### **Restauration des** données en cours...

La requête de restauration de votre compte<br>envoyée au système Google depuis votre<br>tablette est en cours. Cette opération peut<br>prendre jusqu'à cinq minutes.

 $\leftarrow$ 

Cette tablette

Une fois le réseau trouvé et les informations sur votre compte « Google » encodées, le programme synchronise votre tablette en y installant les données qui se trouvent (peut-être déjà) sur votre compte : photo, vidéo, mail data, etc.

Une dernière info à encoder pour personnaliser votre tablette

Configuration terminée Votre tablette est configurée et prête à être<br>utilisée

La configuration est terminée, à vous de découvrir toutes les possibilités qui s'offrent à vous.

### *Pour les paramètres d'accessibilité, rendez-vous dans :*

Paramètres/Accessibilité

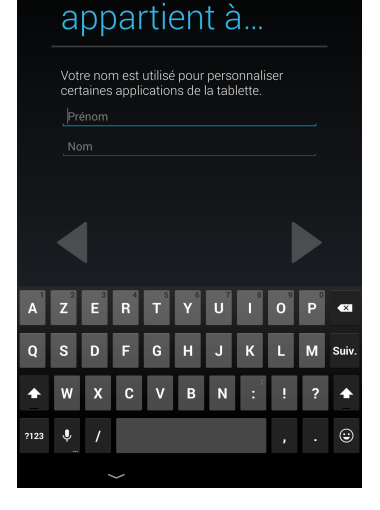